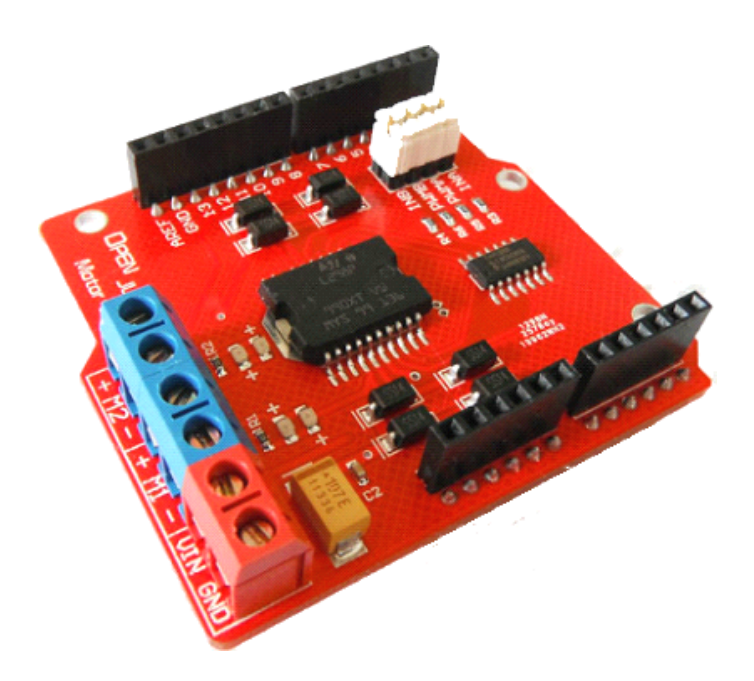

### Motor Shield (L298) 电机驱动板

(Arduino 电机驱动板)

**一、概述**

Motor Shield 是 Arduino 兼容的一款大电流电机驱动; 控制端口为 4 个, 减少对 Arduino 数字端口的开销,不但起到节约控制器端口,而且控制程序也更为简单。Motor Shield 电机 驱动器采用 LGS 公司优秀的大功率电机专用驱动芯片 L298P, 可直接驱动 2 路直流电机, 驱动电流最大达 2A。该电路线路布线合理、均采用贴元件片、体积小、方便安装, 输出端 采用高速肖特基二极管作为保护。

你可以通过使用 Motor Shield 电机驱动板,轻松控制 2 路直流电机,不需要多余的接线, 只需将其叠加在 Arduino 主控板之上即可。

# **二、注意事项**

1、VIN 的电源输入电压不得高于 25V。

2、VIN 的电源输入仅限用于驱动直流电机,不对 Arduino 主控板进行额外供电。同时 Arduino 主控板的供电系统也无法直接用于驱动直流电机。

3、直流电机或舵机的正负极性不能接错。

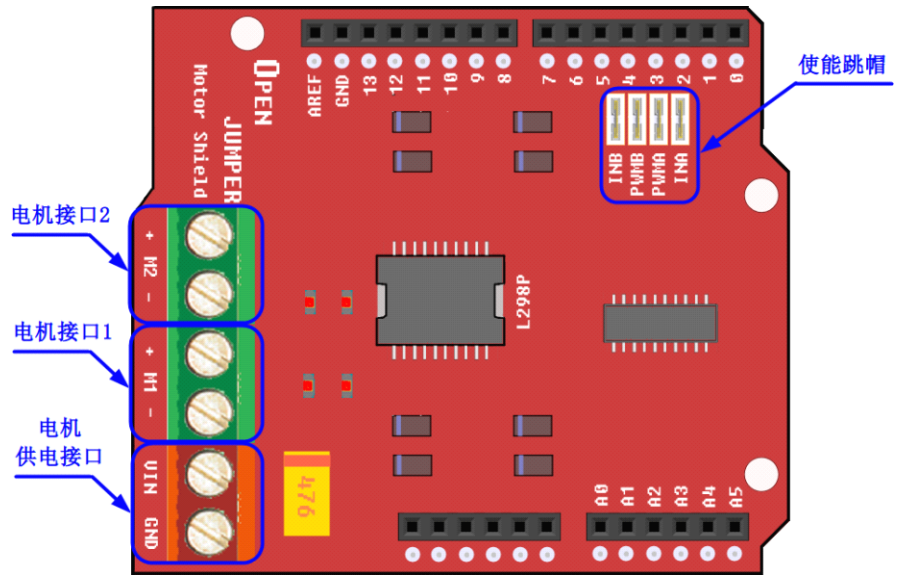

图 1:Motor Shield 电机驱动板示意图

# **三、接口引脚功能**

### 表 **1**:接口引脚功能表

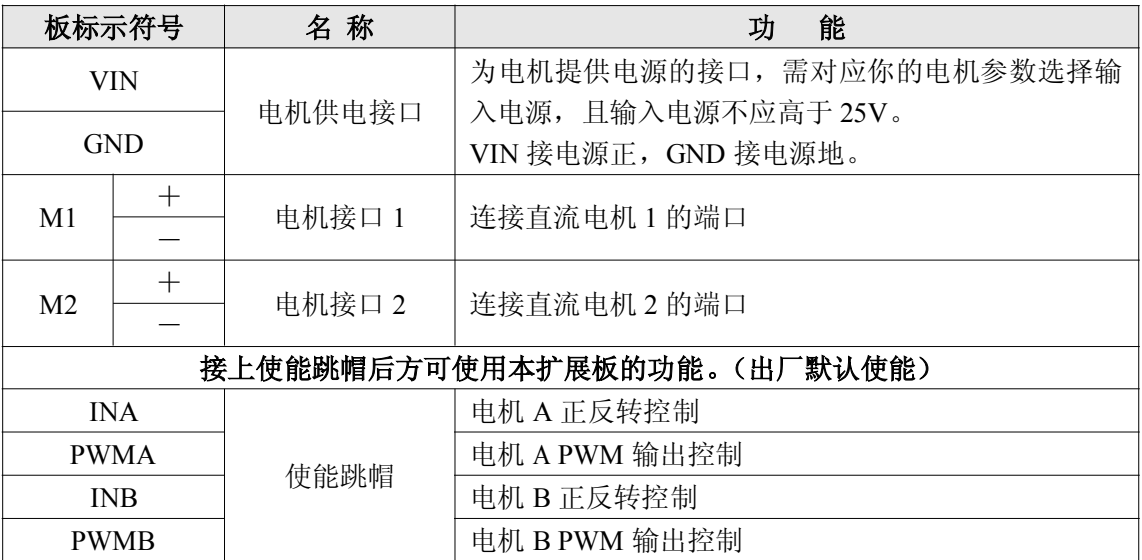

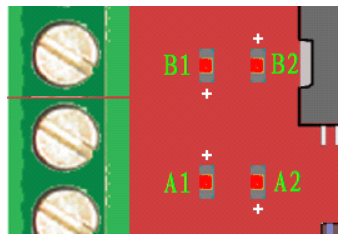

图 2:板载 LED 指示灯

1、**A1**、**A2** LED:M1 电机端口输出电压及正反转指示

2、**B1**、**B2** LED:M2 电机端口输出电压及正反转指示

# **四、外形尺寸**

外形尺寸 (长×宽×高): 62mm×56mm×12.5mm (不含插针)

### **五、L298P 性能参数**

#### 表 **2**:**L298P** 性能参数

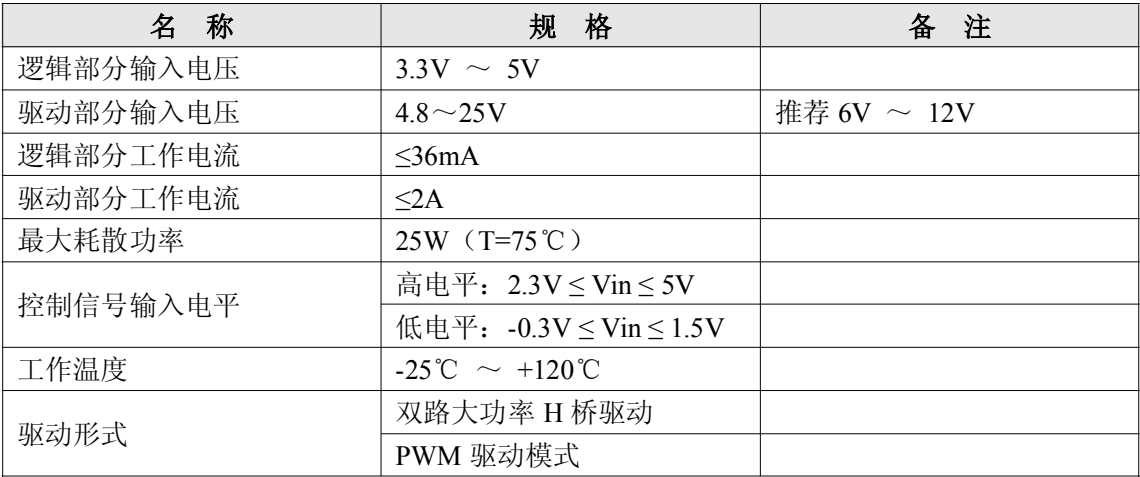

# **六、电机驱动板的调试**

将 Motor Shield 电机驱动板堆叠的插到 Arduino 主控板上。连接也很简单, M1、M2 接 线柱接入 2 个直流电机;驱动电机用的供电电源连接到 VIN、GND 端口。 注意: 正负极性不要搞错喽!主控板的电源地必须和电机驱动共地。

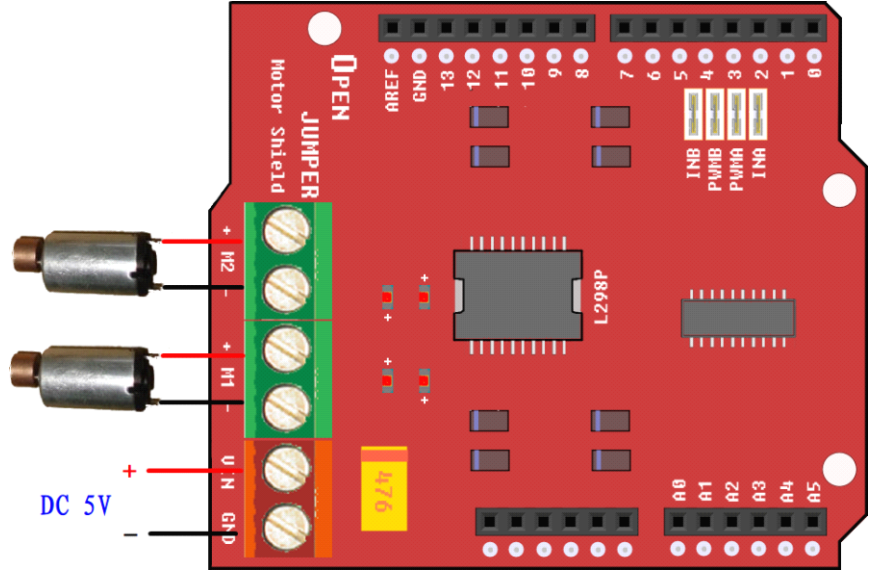

图 3:电机连接及驱动供电连接示意图

这里使用了 2 个振动电机,方便对电机转向进行确认。您也可以在普通电机轴上装上凸 轮或缠上不干胶带,用于转向识别。

根据上图的连线方法,我们可以通过程序控制 M1 和 M2 两个直流电机的正转、反转、 停止以及 PWM 调速。

PWM 调速是通过调整空占比来模拟不同电压值,从而控制加到电机两端的电压高低来 实现调速。

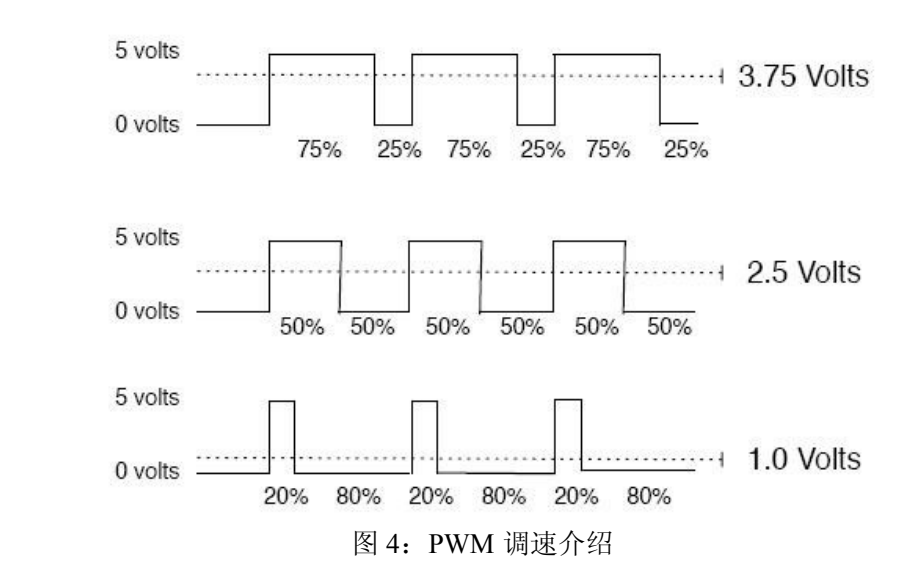

output\_voltage = (on\_time / off\_time) \* max\_voltage

例程代码:

```
/*Motor Shield TEST*/
int INA = 4; //电机 A 正反转控制端
int PWMA = 5; //电机 A 调速端
int INB = 7; //电机 B 正反转控制端
int PWMB = 6; //电机 B 调速端
void setup(){
 pinMode(INA,OUTPUT);
 pinMode(INB,OUTPUT);
}
void loop(){
  int value;
  for(value = 0; value \le 255; value+=5){
      digitalWrite(INA,HIGH);
      digitalWrite(INB,HIGH);
      analogWrite(PWMA,value); //PWM 调速
      analogWrite(PWMB,value);
      delay(50);}
}
```
#### 表 **3**:跳帽使用说明

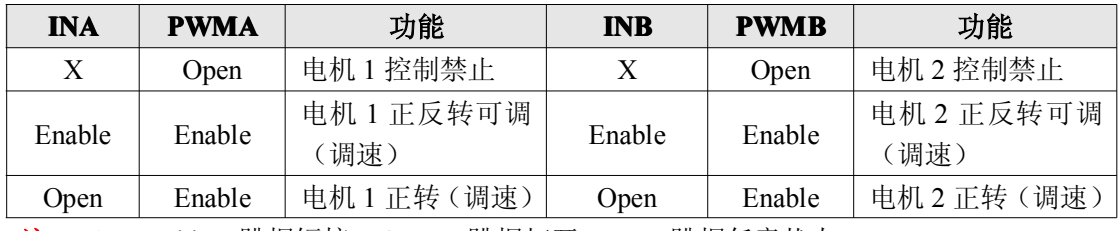

注: 1、Enable: 跳帽短接 Open: 跳帽打开 X: 跳帽任意状态;

2、电机正反转控制需由程序代码对相应引脚进行置位才能控制。具体参见"**八、控制 信号真值表**"。

# **八、控制信号真值表 八、控制信号真值表**

表 **4**:信号真值表

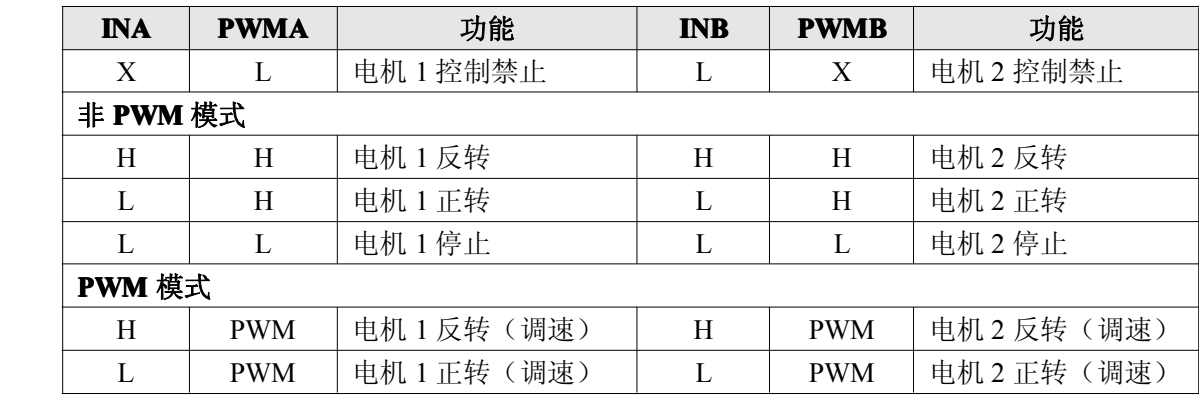

注: H 表示高电平; L 表示低电平; PWM 表示脉宽调制信号; X 表示任意电平。

当在非 PWM 模式下时,对电机进行正反转控制,需用对 PWM 控制引脚做如下处理:

1、作为模拟输出, 使用 analogWrite(PWMA,x)函数, x 选取可驱动电机的输出数值(转 速根据数值可调整)

2、作为数字输出, 使用 digitalWrite(PWMA,x)函数, x 选取 HIGH(置高)或 LOW(置 低)